## **Sauvegarde du carnet d'adresse sur la Webmel**

1- Cochez les contacts à sauvegarder :

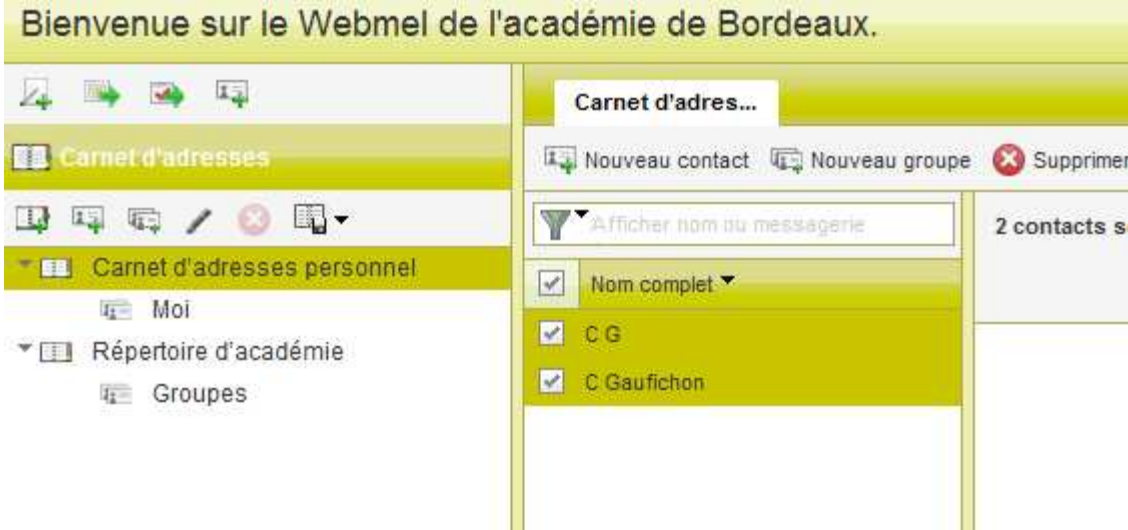

2- Puis cliquez sur la sauvegarde de contacts

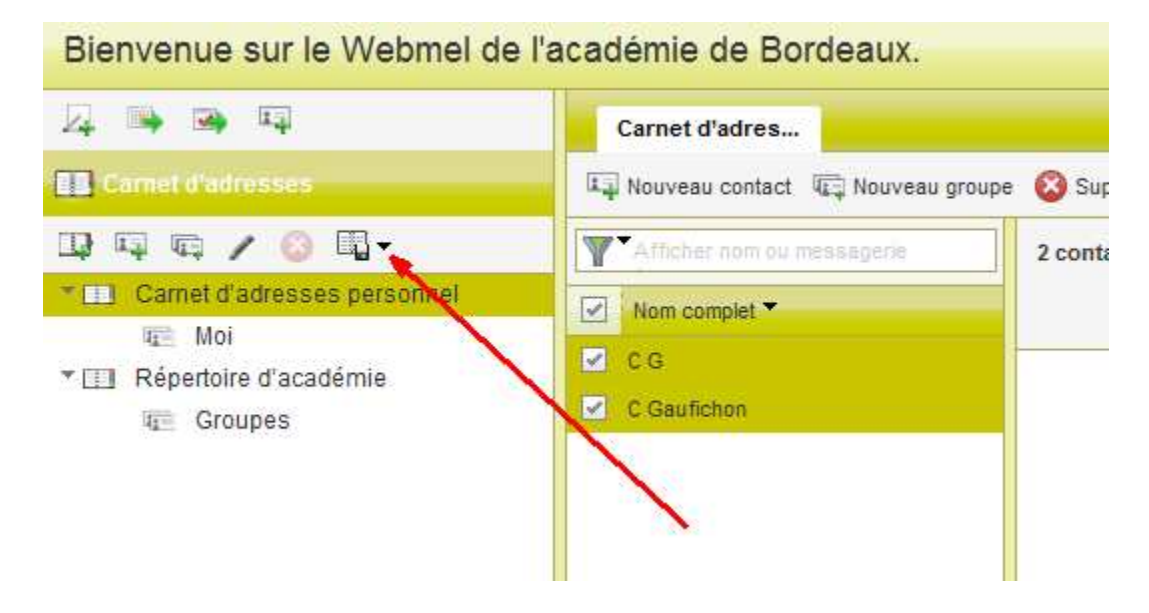

3- Choisir l'export ...

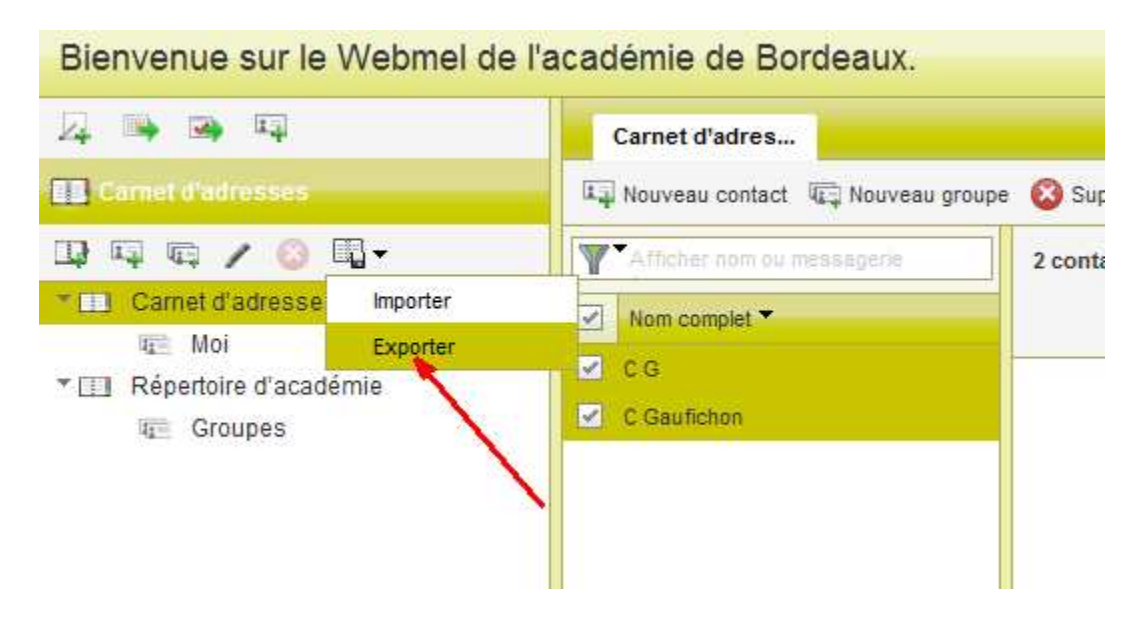

4- Au format LDIF (plus pratique pour récupérer le carnet sous Thunderbird) ou CSV.

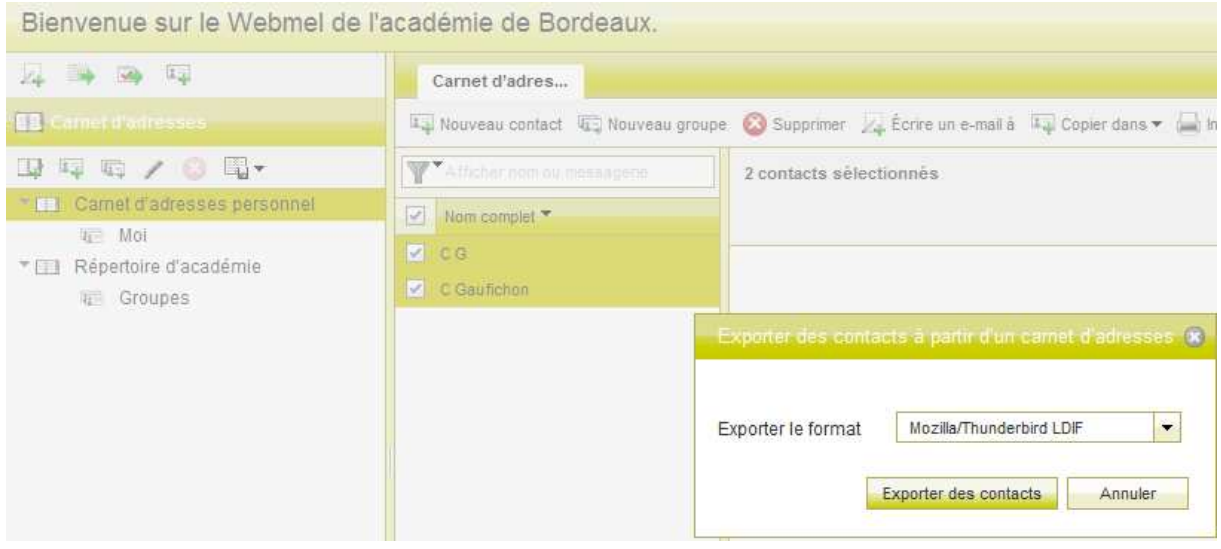

5- Pour récupérer les contacts perdus, faire une importation :

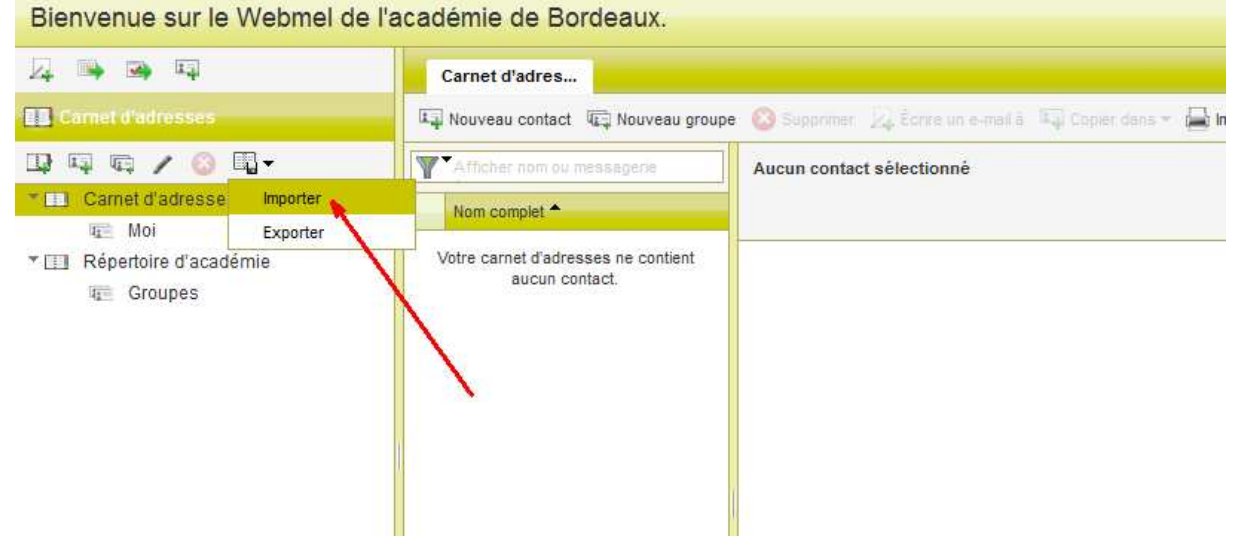

6- Retrouvez **export.ldif** dans le dossier *téléchargements* :

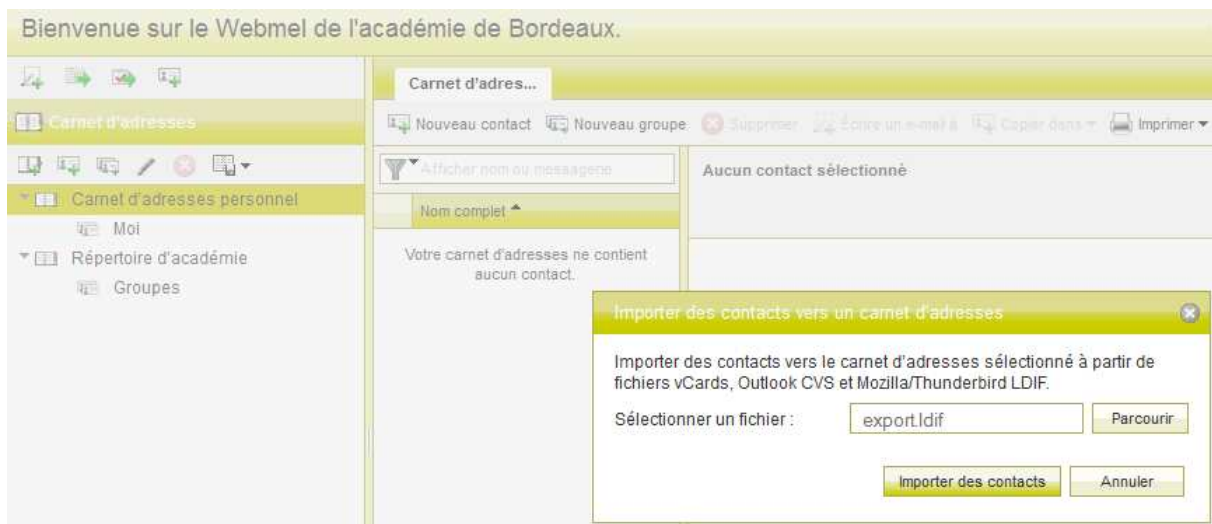

7- Les contacts réapparaissent :

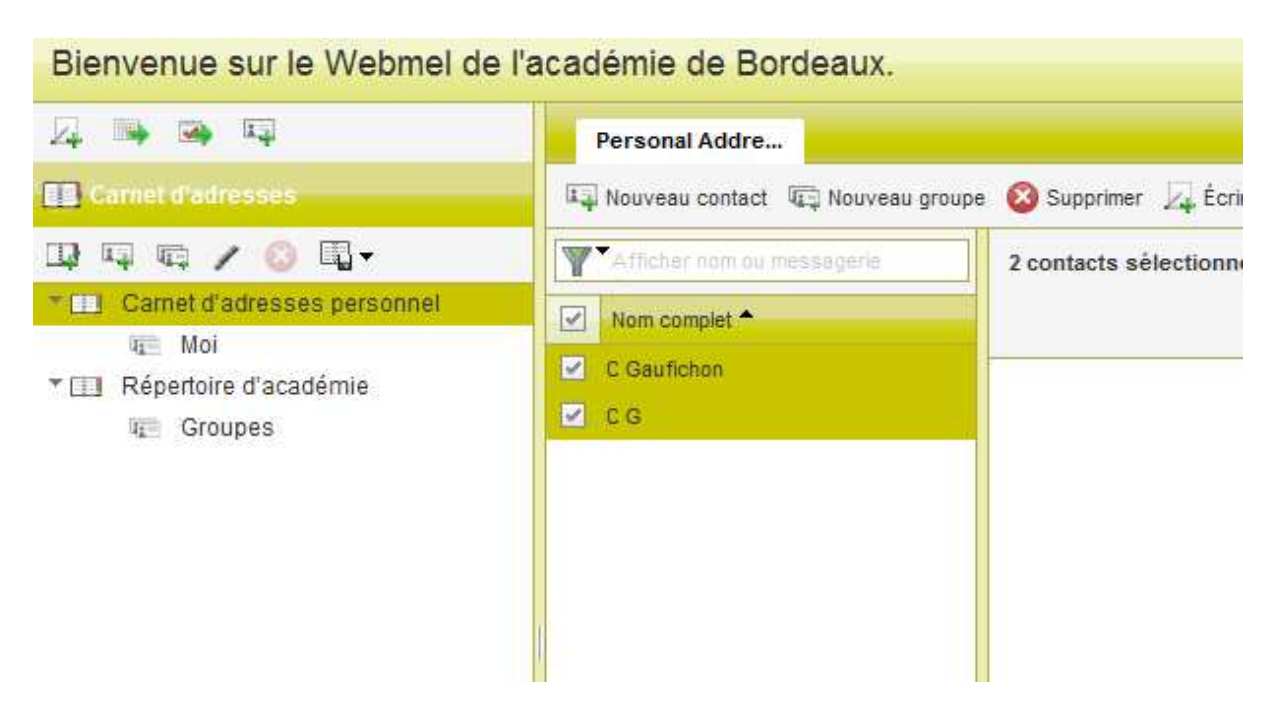